## **Pedagogų paieška pagal identifikatorius (ID)**

1. Prisijungę prie Pedagogų registro spauskite "ATASKAITŲ PERŽIŪRA" ir pasirinkite "PEDAGOGŲ SĄRAŠAS PAGAL IDENTIFIKATORIŲ".

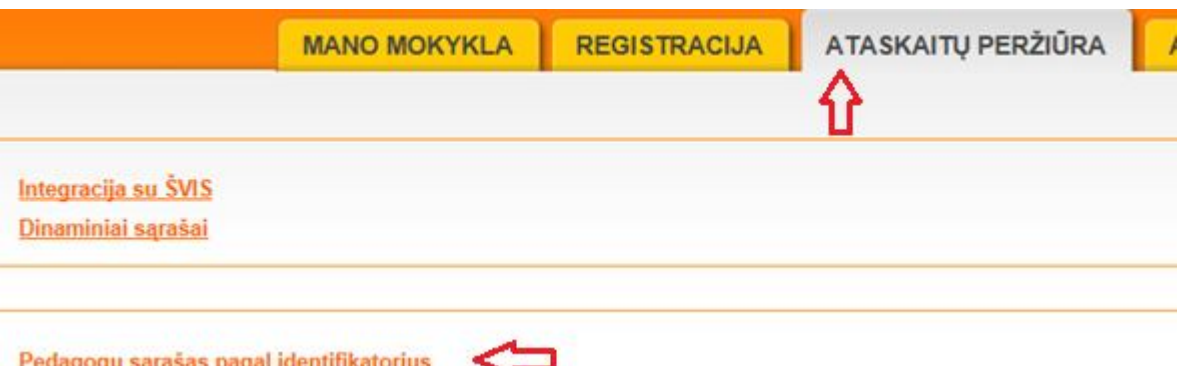

2. Atsidariusiame lange įrašykite pedagogų identifikatorius (ID kodus) atskirdami juos kableliu (Pvz:.23565, 2352).

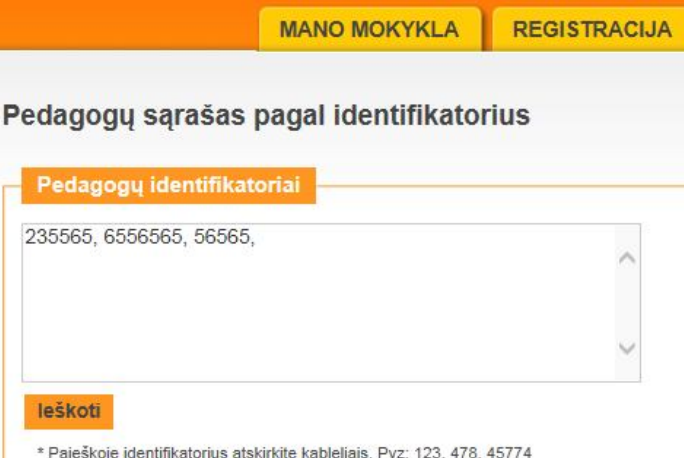

Jeigu pateiktame Excel dokumente identifikatoriai yra skirtingose eilutėse tačiau viename stulpelyje, tuomet nukopijuokite visas stulpelio reikšmes su identifikatoriais .

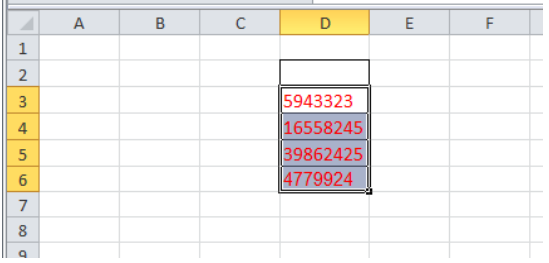

Įklijuokite reikšmes Pedagogų registre paieškos lauke.

Pedagogų sąrašas pagal identifikatorius

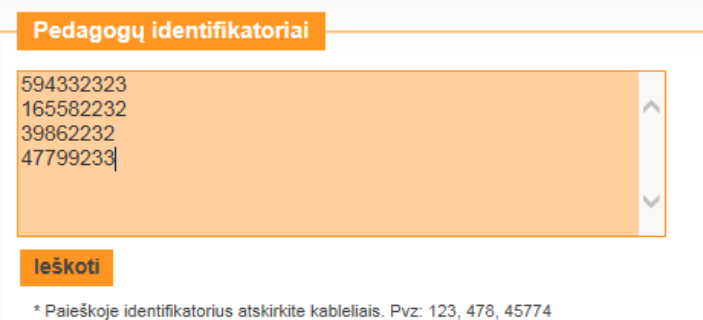

3. Spauskite "ieškoti". Registras suformuos sąrašą pedagogų pagal pateiktus identifikatorius.